-5 لا يجوز استخدام الكلمات المحجوزة مثل : FOR و WHILE و FUNCTION و ... يفضل استخدام الأسماء التي تدل على وظيفة الأداة، وتجنب الأسماء العشوائية. $6\,$ مثلاً: يمكنك تسيمة النافذة "F "بدلاً من "1Form "و لكن عندها ستصبح الشفرة على الشكل : F.Caption="Test"

الخاصية Name متوفرة أثناء التصميم فقط، أي من المستحيل تغيير الخاصية Name ضمن الشيفرة وهناك العديد من الخصائص الأخرى تشترك معها بهذه الصفة.

> 2 - الخاصية BackColor) لون الأرضية ): تحدد هذه الخاصية لون أرضية الأداة، وعند محاولة تغيير هذه الخاصية يظهر مربع صغير يحوي سهم ، عند الضغط على هذا المربع يظهر لوح الألوان الذي يمكننـا من اختيار اللون الذي نريد . ونلاحظ في مربع الألوان وجود بوابتين الأولى Palette ومنها نختار ألوان ثابتة ، والثانية System ومنها نختار ألوان يستخدمها النظام Windows .

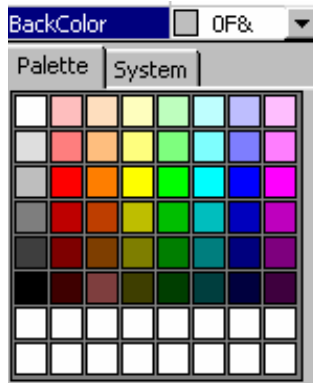

 $\phi$  - الخاصية Caption (العنوان) ( وهي تحدد النص الذي سيظهر على الأداة كعنوان لها، ويجب أن لا يتجاوز النص 255 حرفاً بما في ذلك الفراغات .

-4 الخاصية Enabled) التمكين :) تحدد هذه الخاصية فيما إذا كانت الأداة ستتأثر بالأحداث (النقر أو حركة الماوس ) أم لا، حيث تأخذ ال قيمتين True تتأثر أو False لا تتأثر. لن يظهر تأثير هذه الخاصية إلا بعد تنفيذ البرنامج .

> $\pm$ الخاصية Font (الخط): تستخدم من أجل تحديد شكل ونوع وحجم الخط الذي سيظهر به عنوان الأداة .

> > -6 الخاصية ForeColor) لون الخط :) وهي تحدد لون الخط الذي سيكتب به عنوان الأداة .

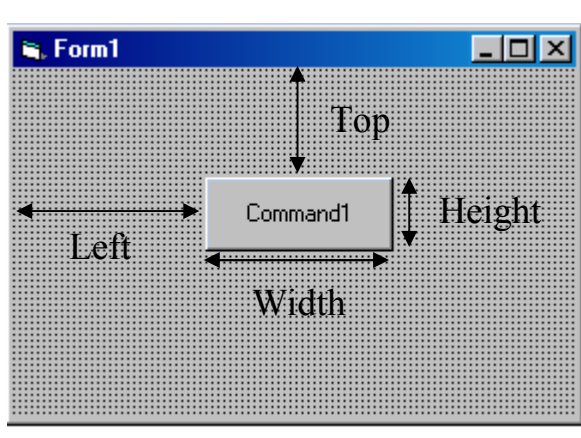

خصائص الأبعاد التابعة للأداوت